## Group Summary (User Portal)

Last Modified on 01/26/2018 11:54 am EST

Group Summary lists all of the groups that have been set up on your system.

## View groups

- 1. In your browser, go to the iPECS Cloud User Portal and log in.
- 2. Expand My Phone & Features and click Group Summary.

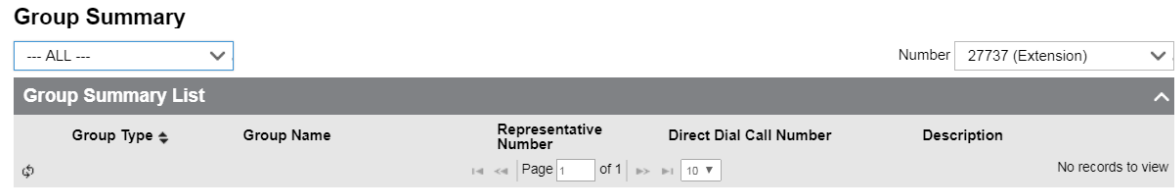

- 3. Select which groups to view:
	- ALL
	- ACD Group
	- Paging Group
	- Pickup Group
	- Hunt Group